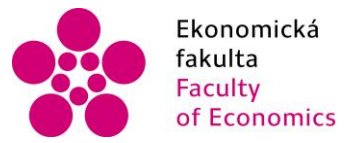

Ekonomická – Jihočeská univerzita<br>fakulta – v Českých Budějovicích<br>Faculty – University of South Bohemia<br>of Economics – in České Budějovice

### Jihočeská univerzita v Českých Budějovicích Ekonomická fakulta Katedra aplikované matematiky a informatiky

## Bakalářská práce

# Využití jazyku EML při tvorbě webových aplikací

Vypracoval: Lenka Rajnochová Vedoucí práce: doc. Ing. Ladislav Beránek, CSc.

České Budějovice 2018

#### JIHOČESKÁ UNIVERZITA V ČESKÝCH BUDĚJOVICÍCH Fakulta ekonomická Akademický rok: 2016/2017

### ZADÁNÍ BAKALÁŘSKÉ PRÁCE

(PROJEKTU, UMĚLECKÉHO DÍLA, UMĚLECKÉHO VÝKONU)

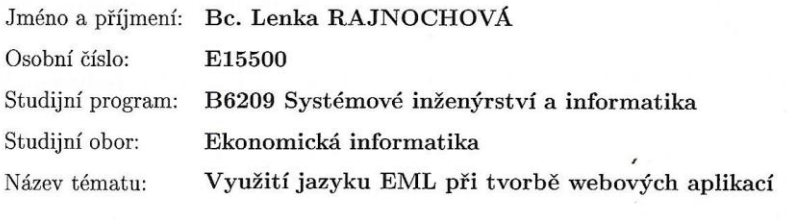

Zadávající katedra: Katedra aplikované matematiky a informatiky

#### Zásady pro vypracování:

Student se seznámí z jazykem EML (Emotion Markup Language), který vychází z XML a jeho účel spočívá v možnosti zápisu široké škály lidských emocí. EML je od roku 2006 stále ve vývoji a jeho standardizovaná podoba zatím neexistuje, ale možnosti jeho využití mohou být v budoucnosti velmi široké, např. pro automatické rozpoznávání emocí prostřednictvím senzorů (výrazy obličeje, nahrávky řeči a další multimodální kombinace), generování emocionální systémové odezvy a další. Cílem práce bude analyzovat možnosti využití při tvorbě webu a navrhnout jednoduchou aplikaci pro zvolenou oblast, např. pro oblast  ${\bf E}$  - learningové aplikace.

#### Metodický postup:

- 1. Analýza odborné problematiky, analýza možností daného jazyka, přehled možných vývojových nástrojů.
- 2. Analýza a návrh aplikace, implementace aplikace.
- 3. Diskuze o možnostech dalšího využití jazyka ELM.
- 4. Závěr.

Rozsah grafických prací:

dle potřeby

 $40 - 50$  stran Rozsah pracovní zprávy:

Forma zpracování bakalářské práce: tištěná

Seznam odborné literatury:

- 1. Emotion Markup Language (EmotionML) 1.0 [online]. MIT, ERCIM, Keio, Beihang, 2014 [cit. 2017-03-22]. Dostupné z: <https://www.w3.org/TR/emotionml/>.
- 2. Hellman, E. (2014). Android programming: pushing the limits. Chichester, West Sussex: Wiley.
- 3. Pasqua, R., & Elkin, N. (2013). Mobile marketing: an hour a day. Indianapolis: Wiley.
- 4. What is most important for an Emotion Markup Language? In: Pdfs.semanticscholar.org [online]. 2014 [cit. 2017-03-22]. Dostupné z: <https://pdfs.semanticscholar.org/ 134e/ b31610af9215e693da6a8999863ee2bd4480.pdf>
- 5. https://wikisofia.cz/wiki/Emotion\_Markup\_Language

Vedoucí bakalářské práce:

doc. Ing. Ladislav Beránek, CSc. Katedra aplikované matematiky a informatiky

Datum zadání bakalářské práce: Termín odevzdání bakalářské práce: 13. dubna 2018

16. ledna 2017

doc. Ing. Ladislav Rolínek, Ph.D. děkan

JIHOCESKA UNIVERZITA<br>V ČESKÝCH BUDĚJOVICÍCH<br>EKONOMICKÁ FAKULTA Studenska 13

RNDr. Jana Klicnarová, Ph.D.

vedoucí katedry

V Českých Budějovicích dne 22. března 2017

## Prohlášení

Prohlašuji, že svou bakalářskou práci jsem vypracovala samostatně pouze s použitím pramenů a literatury uvedených v seznamu citované literatury.

Prohlašuji, že v souladu s § 47b zákona č. 111/1998 Sb. v platném znění souhlasím se zveřejněním své bakalářské práce, a to v nezkrácené podobě / v úpravě vzniklé vypuštěním vyznačených částí archivovaných Ekonomickou fakultou – elektronickou cestou ve veřejně přístupné části databáze STAG provozované Jihočeskou univerzitou v Českých Budějovicích na jejích internetových stránkách, a to se zachováním mého autorského práva k odevzdanému textu této kvalifikační práce. Souhlasím dále s tím, aby toutéž elektronickou cestou byly v souladu s uvedeným ustanovením zákona č. 111/1998 Sb. zveřejněny posudky školitele a oponentů práce i záznam o průběhu a výsledku obhajoby kvalifikační práce. Rovněž souhlasím s porovnáním textu mé kvalifikační práce s databází kvalifikačních prací Theses.cz provozovanou Národním registrem vysokoškolských kvalifikačních prací a systémem na odhalování plagiátů.

 $\overline{\phantom{a}}$  , and the contract of the contract of the contract of the contract of the contract of the contract of the contract of the contract of the contract of the contract of the contract of the contract of the contrac

Datum Podpis studenta

# Poděkování

Na tomto místě bych ráda poděkovala panu doc. Ladislavu Beránkovi za vedení mé bakalářské práce, za jeho připomínky a pomoc při zpracovávání. Poděkování patří i mé rodině a přátelům, kteří mě podporovali po celou dobu studia.

# <span id="page-8-0"></span>1 Obsah

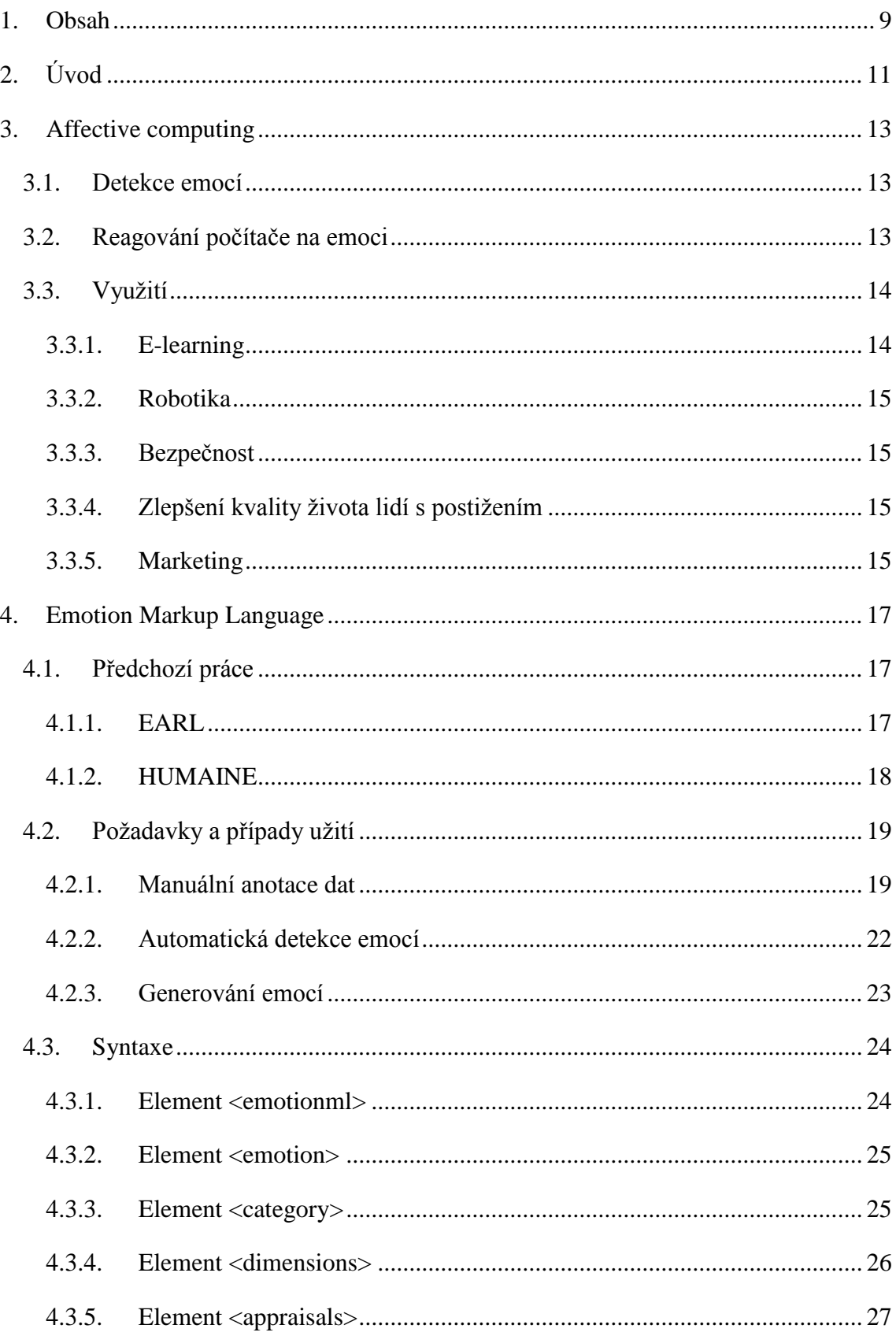

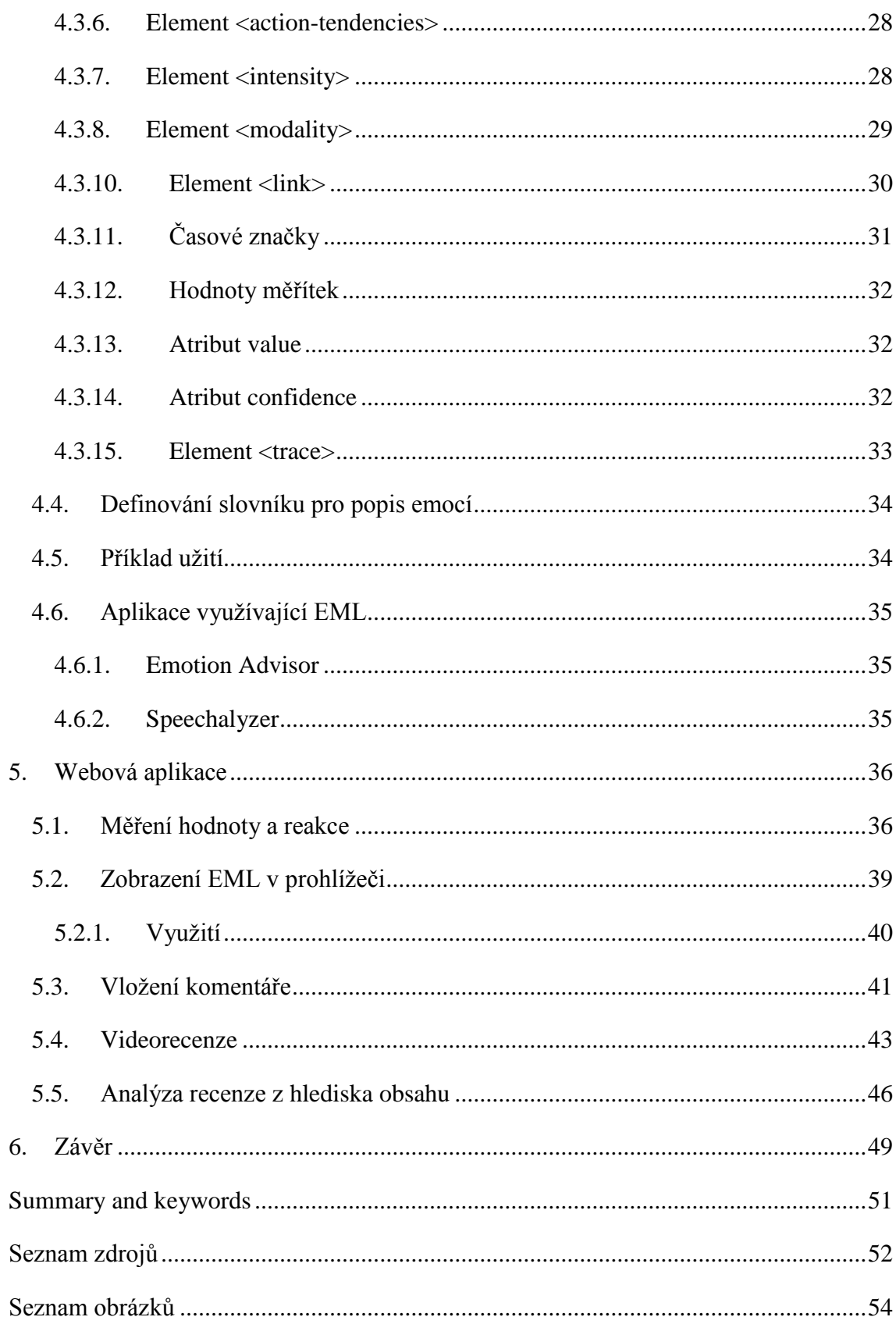

# <span id="page-10-0"></span>**2 Úvod**

Na emoce již není pohlíženo jako na nevědecký aspekt lidského chování. Pomineme-li možnost, že člověk má jakýsi šestý smysl - empatii, pomáhající nám odhadnout náladu a reakce ostatních lidí, ačkoli i tato záležitost pravděpodobně probíhá na základě zaběhlých algoritmů zahrnujících vnímání a zkušenosti. Mnoho vědeckých institucí, zabývajících se zejména psychologií, se snaží o přesné popsání lidských emocí. Co je vyvolává, jaké fyziologické procesy je doprovází, jak se projevují apod. Vzhledem k tomu, že emoce jsou součástí každé chvíle lidského života a počítače většinou již také, bylo jen otázkou času, kdy se emoce implementují do počítačů tak, aby se počítače naučily na ně reagovat. A samozřejmě aby toho člověk využil ve svůj prospěch. Zabývá se tím multidisciplinární obor zvaný affective computing, jehož cílem je vytvoření systému, který bude schopný detekovat emoce uživatele a reagovat na ně vhodným způsobem, případně je napodobit. Nejvyšším cílem je vytvořit systém, díky kterému člověk bude komunikovat s počítačem stejně jako s člověkem (Picard, 1995).

Lidé očekávají, že jejich partneři (nebo kdokoli kdo je v jejich okolí) vnímají jejich emoce a reagují vhodným způsobem. Stroje zatím neberou lidské emoce v potaz. Příkladem může být zobrazené okno navrhující uživateli aktualizaci právě ve chvíli, kdy se uživatel nachází v časové tísni. Vyvolá to spíše paniku či vztek namísto ocenění. Nebo když si uživatel chce zabookovat sedadlo v letadle, ale všechna místa jsou obsazená. Uživatel jakožto zákazník moc neocení, když by mu systém veselým tónem oznámil, že volná místa již nejsou. Vytvoření kompetentního emočně-orientovaného systému je velkou výzvou (Schoeder, Cowie, 2004).

Cílem práce je uvedení problematiky počítačového zpracovávání emocí. Jednou z možností, jak počítači předat emoční data, je využití značkového jazyka Emotion markup language, který proto bude v této práci podrobně popsán. Jeho vývoj vychází z 39 požadavků pracovní skupiny World Wide Web Consorcia (dále W3C), které jsou taktéž prezentovány.

Jedním z hlavních zdrojů jsou články Marca Schrödera, který je jedním z vedoucích členů vývojářské skupiny W3C, a Rosalinde Picard, která je průkopnicí v oblasti affective computing.

V praktické části bude vytvořena jednoduchá webová aplikace ukazující několik možných praktických využití jazyka EML, a to v oblasti marketingu. Budou navrženy možné modifikace jazyka a jeho další použití. Data budou vkládána ručně, nikoli prostřednictvím senzoru, který snímá fyziologické změny uživatele.

Elementy budou pro lepší přehlednost v textu označovány způsobem <název\_elementu>. Terminologie jazyka EML, stejně jako "affective computing" a "Emotion markup language" nebudou překládány do češtiny.

## <span id="page-12-0"></span>**3 Affective computing**

Affective computing je multidisciplinární vědní obor, který využívá poznatky z psychologie, biologie, chemie a dalších exaktních věd a snaží se jejich pomocí umožnit počítačovým systémům pracovat s emocemi. Počátky tohoto oboru jsou spojeny s profesorkou Rosalinde Picard z MIT Univerzity, která od poloviny 90. let publikuje články a knihy zaměřené na počítačové zpracování emocí.

Problematiku lze rozdělit na dvě části: za prvé rozpoznávání informace o emoci, což vyžaduje senzory, které zachytí fyziologické či psychologické změny na subjektu a dále jazyk, který bude emoce co nejpodrobněji vystihovat a umožní počítači s emoční informací pracovat. Druhou částí je potom nadefinování správné reakce systému na danou emoci.

### <span id="page-12-1"></span>**3.1 Detekce emocí**

Data o psychickém stavu subjektu lze získávat využitím senzorů. Používá se stejný způsob pozorování, jaký člověk obvykle používá, když komunikuje a vnímá emoce jiného člověka. Je možné snímat postoj těla, výrazy obličeje, gesta, sílu stisku klávesy a mluvený projev. Tyto projevy emocí však stále mohou být zkreslené, jelikož je můžeme ovládat. Pro přesnější rozpoznání emoce může sloužit sledování fyziologických změn, např. teploty, krevního tlaku nebo galvanické reakce kůže.<sup>1</sup>

Na M.I.T. bylo vyrobeno zařízení, které detekuje emoce použitím vysokofrekvenčních signálů. Zařízení s jejich pomocí dokáže bezdrátově zachytit srdeční tep a frekvenci dýchání a podle tohoto detekuje emoci s 87% přesností.<sup>2</sup>

### <span id="page-12-2"></span>**3.2 Reagování počítače na emoci**

Cílem Affective computing je vyvinutí systému, který bude jednat jako člověk. Úspěšnost takového systému se zjišťuje např. Turingovým testem, jehož podstatou je,

 $\overline{a}$ 

<sup>&</sup>lt;sup>1</sup> Galvanickou reakci kůže popisuje např. V. S. Ramachandran. Znamená emoční pocení vyvolané nějakým podnětem. Měří se dvěma elektrodami a ohmmetrem. Tento způsob měření se využívá v detektorech lži.

<sup>2</sup> http://eqradio.csail.mit.edu/

že uživatel neví, zda komunikuje s počítačem či s člověkem. Když nepozná, že mu odpovídá počítač, je test úspěšně splněn.<sup>3</sup>

Lidské reakce na emoce jsou spojeny s uvolňováním hormonů, reakce počítače probíhá podle algoritmů, které by měly fungovat na stejném principu jako biochemické reakce v lidském těle. Pro použití takového algoritmu je nutné mít získaná data přesně popsána. Za tímto účelem je vytvářen Emotion markup language. Základem pro správnou anotaci a klasifikaci emocí je práce psychologa Paula Ekmana. Popsal šest základních emocí, které jsou společné pro všechny kultury: strach, znechucení, radost, smutek, překvapení a opovržení. Seznam emocí dále rozšířil o pobavení, vinu, úlevu apod. (Ekman, 1999)

### <span id="page-13-1"></span><span id="page-13-0"></span>**3.3 Využití**

 $\overline{a}$ 

#### *3.3.1 E-learning*

Důležitou schopností dobrého učitele je sdílení entuziasmu. Člověk se daleko lépe učí, když ho učivo zajímá a je z nových informací nadšený. Pokud nadšení opadne nebo je žák rozptýlen, dobrý učitel by na to měl reagovat a entuziasmus nějak podnítit. Jedním z úkolů affective computing je aplikovat vnímání a rozpoznání emocí počítačem do oblasti vzdělávání (Picard, 1995).

Průzkumy ukázaly, že pozitivní nálada ovlivňuje způsob myšlení ve smyslu lepší kreativity a flexibility v řešení problémů, efektivnost a pečlivost v konání rozhodnutí. Lidský mozek je mechanismus, ve kterém jsou propojeny kognitivní a afektivní funkce. Kort, Reilly a Picardová navrhli čtyřkvadrantový studijní spirálový model, ve kterém se emoce studenta mění tím, jak přechází mezi kvadranty po spirále. Taktéž navrhli pět skupin emocí, které mohou souviset s učením. Při modelování emocí se často odkazuje na Russelův dvoudimenzionální souvislý model ovlivňování, podle kterého je emoce kombinací vzrušení a valence. Další model je známý jako OCC (Ortony, Core & Collins), který specifikuje 22 emočních kategorií založených na emocionálních reakcích na situace. Fyziologické projevy je mnohem těžší zmanipulovat než výrazy tváře a méně náročné na měření, jsou to mnohem spolehlivější reprezentace vnitřních pocitů

<sup>3</sup> Dobrého výsledku dosáhl např. chatbot Eugene Goostman v roce 2014, který zmátl 2/3 porotců. (Zdroj http://www.zdnet.com/article/computer-chatbot-eugene-goostman-passes-the-turing-test/)

a jsou nejslibnějším způsobem, jak počítačem zaznamenat lidské emoce (Shen et al, 2009).

#### *3.3.2 Robotika*

<span id="page-14-0"></span>Norma ISO 8373 definuje robota jako *"automaticky řízený, opětovně programovatelný, víceúčelový manipulátor pro činnost ve třech nebo více osách, který může být buď upevněn na místě, nebo mobilní k užití v průmyslových automatických aplikacích."* (Volná, Kotyrba, 2013). Roboti však nejsou využíváni pouze v průmyslových odvětvích. Jsou vytvářeni robotičtí společníci, komunikační agenti či robotická domácí zvířata. Tito "sociální" roboti by měli co nejlépe reagovat na své prostředí, ovlivňovat ho a tím dosáhnout i větší míry autonomie.

#### *3.3.3 Bezpečnost*

<span id="page-14-1"></span>Jednou z potenciálních aplikací je detekce toho, zda je řidič dopravního prostředku unavený či naštvaný. Pomocí analýzy hlasového projevu by bylo možné identifikovat, zda řečník trpí depresemi, což může zefektivnit práci policie nebo tísňových linek. Aplikace pro online komunikaci může upozornit uživatele, zda nenapsal příliš agresivní zprávu.

#### *3.3.4 Zlepšení kvality života lidí s postižením*

<span id="page-14-2"></span>Lidé trpící nemocemi, kvůli kterým mají problémy s rozpoznáváním emocí u jiných lidí, by mohli mít díky aplikaci lepší sociální život. Jedná se např. o lidi s autismem nebo Aspergerovým syndromem. Aplikace pro čtení zadaného textu může zahrnout i předem nastavené emoce.

#### *3.3.5 Marketing*

<span id="page-14-3"></span>Marketing zkoumá přání a požadavky zákazníků. Rozhodnutí zákazníků jsou ovlivněna mnoha vlivy, ale podstatným vlivem je jejich nálada a emoce. Na základě identifikovaných emocí může systém nabízet např. playlist hudby, pouštět vhodné reklamy a nabízet produkty.

Dá se předpokládat, že pokud je uživatel ve spěchu či stresu, nabízený produkt bude pravděpodobně odmítnut, ačkoli za jiných okolností by o něj uživatel možná projevil zájem. Detektor emocí zakomponovaný v e-shopu či v kamenném obchodě by mohl dokázat odhadnout, zda je zákazník ve stresu či ne.

Snímání fyziologických reakcí je využíváno v tzv. neuromarketingu. Zde se jedná o kombinaci snímání činnosti mozku, odporu kůže, mimiky, gest a mapování očních kontaktů – eye trackingu. Interpretací naměřených hodnot lze docílit maximalizace podpory prodeje, např. optimálního rozmístění produktů, vylepšení obalů, vhodné umístění propagačních materiálů. Předpokladem pro to je samozřejmě to, že zákazník při pohybu v obchodě musí mít senzor.

Rozpoznávání emocí využil již v roce 2015 výrobce automobilů Bentley. Aplikace byla spustitelná na systému iOS a snímala obličejové výrazy zákazníků, zatímco si konfigurovali své auto na míru. Podle údajů na oficiálním webu aplikace vycházela z analýzy 3,4 miliónu výrazů (https://www.bentleymedia.com/release/46/).

Kromě analýzy fyziologických jevů lze pro rozpoznání emocí využít analýzu textu. Lze takto upozornit na negativní recenze či vylepšit komunikaci se zákazníkem prostřednictvím chatbotů.

## <span id="page-16-0"></span>**4 Emotion Markup Language**

Emotion Markup Language byl vyvinut podskupinou W3 Consorcia Multimodal Interaction Working Group, vedenou Deborah Dahl v letech 2005 – 2013, vedení dále převzal Marc Schröder.

Ve vědecké literatuře neexistují jednotné definice termínů, které se týkají emocí. Pro značkovací jazyk to znamená pracovat s nimi v co nejširším smyslu, který je pro daný termín stále ještě relevantní. To vyžaduje velké množství popisů a dokumentace. Pracovní skupina získala požadavky na značkovací jazyk z 39 případů užití. Na tomto základě byla vytvořena syntaxe EML.

Pro správné použití EML je potřebné zapouzdření všech informací, týkající se emoce, do elementu <emotion>. Emoce může být popsána čtyřmi dceřinými elementy kategorie, dimenze, hodnocení (appraisal) a tendence konat (action tendencies) (Burkhardt et al, 2014).

### <span id="page-16-1"></span>**4.1 Předchozí práce**

Donedávna byly značkovací jazyky poskytující možnost reprezentace emocí vždy pouze součástí komplexnějšího scénáře jako popis chování pro konverzačního robota (Embodied conversational agent). Tyto verze byly velmi omezené.

Pouze dva projekty poskytly možnost více obsáhlého popisu emocí. The Emotion Annotation and Representation language EARL a databáze HUMAINE (Schröder et al, 2007).

#### *4.1.1 EARL*

<span id="page-16-2"></span>Emotion Annotation and Representation Language je jednoduchý XML jazyk vytvořený s cílem reprezentovat emoce a jim příbuzné aspekty v technologickém kontextu. Může zachytit emoce jako kategorie, dimenze nebo jako posuzování. Sady atributů můžou zobrazit např. i intenzitu emoce a komplexní emoci složenou z více emocí. Pro různé teorie týkající se emocí existují různé soubory terminologie právě ohledně dimenzí a posuzování, proto jazyk umožňuje výběr příslušné sady názvů.

Použitím atributů lze navíc docílit reprezentace intenzity nebo na příklad stupeň potlačení emoce.

Příklad jazyka EARL:

<emotion start="13" end="20" category="pleasure"/>

Jedná se o popis části audio či video záznamu, kde se v době 13. sekundy do 20. sekundy objevuje emoce potěšení. EARL je svou syntaxí a použitím velmi podobný jazyku EML (Schröder et al, 2014).

#### *4.1.2 HUMAINE*

<span id="page-17-0"></span>Vývojářský tým vytvořil komplexní databázi pro anotaci různých případů emocí sesbíraných z mnoha jiných databází s obsahem týkajícím se emocí a chování. To umožňuje popis emocí na mnoha úrovních. Databáze je strukturovaná sada informací, ze kterých vědec může vybrat, co potřebuje pro anotaci emocí:

- globální emoční deskriptory, které reprezentují emoce přítomné po celou dobu záznamu (popis pomocí Humaine databáze byl aplikován v anglických televizních rozhovorech)
- deskriptory měnící se v průběhu času
- příznaky emocí deskriptory projevu, jazyku, gest, výrazů obličeje

Základem pro to se stal projekt HUMAINE – Human-machine interaction network on emotions.

Podle výzkumů je 10% lidského života naprosto bez emočních. Zbytek zahrnuje nějaký druh emocí, ale méně než jednu čtvrtinu z toho tvoří archetypální silná emoce (silný pocit), zbytek jsou emoce, přítomné ve většině lidských aktivit (hodnocení, pocit…). Emočně orientované systémy mají zahrnout oba typy emocí. EC Network of Excellence HUMAINE propojil mnoho týmů pracujících na této problematice. Emočně orientované systémy jsou složité, neboť i emoční život lidí je komplikovaný. Zahrnuje afekt (pocity a fyziologické změny s nimi spojené), poznání a vůli, interakci, osobnost, kulturu, etiku atd. Základem tohoto je pro emočně-orientovaný systém rozpoznání řeči a syntéza projevu.

Cílem projektu bylo vytvořit novou interdisciplinární výzkumnou komunitu, což se podařilo. Výsledkem je webový portál obsahující mj. databázi a mnoho zpráv různých pracovních skupin a výzkumných týmů, vše je dostupné na http://emotion-research.net. Humaine má mnoho oblastí, které autoři chtěli pokrýt – vytvořit jakýsi empatický mechanismus, kterým bude možné rozpoznat emoci a vybrat vhodnou reakci (Schröder, Cowie, 2004).

## <span id="page-18-0"></span>**4.2 Požadavky a případy užití**

Po vytvoření jazyka EARL se práce přesunula na W3C ve formě dvou skupin – Emotion Incubator Group, která vypracovala případy užití a požadavky a EML Incubator group, která určila prioritní požadavky a základní elementy syntaxe (Schröder et al, 2011).

W3C Emotion Incubator group zahrnuje 15 institucí z 11 zemí Evropy, Asie a USA. Primárně se zabývala otázkou, k čemu by měl být EML používán a co tyto případy užití vyžadují od takového jazyka.

Před vytvořením použitelné syntaxe značkovacího jazyka bylo nutné zkompletovat sérii scénářů, ve kterých by bylo možné nový jazyk aplikovat. Skupinu tvořili lidé s různým zaměřením a každý byl požádán, aby vytvořil jeden či dva vhodné případy užití. Výsledkem byly tři kategorie scénářů: anotace dat (13 případů užití), rozpoznání emoce (11 případů užití) a generování emoce (15 případů užití) (Schröder et al, 2007). Případy užití jsou zde popsány. Popis syntaxe je převzatý z webových stránek W3 Consorcia.

#### *4.2.1 Manuální anotace dat*

<span id="page-18-1"></span>Tato skupina případů užití zahrnuje scénáře, ve kterých člověk ručně popisuje emoci obsaženou v nějakém materiálu. Je zahrnut i způsob, jakým byl tento materiál sesbírán, jak je samotná emoce reprezentována a jaká další informace o emoci je anotována. Jednoduchým příkladem je prostý text s emočními dimenzemi, fotografie zobrazující obličeje nebo nahrávky proslovů.

a) Anotace čistého textu – vytvořit seznam emocí a každé slovo popsat a zároveň zaznamenat valenci – zda je emoce pozitivní či negativní, což by mělo být vyjádřeno ve stupních. V budoucnu používat více sofistikovaný model, popsat emoční kategorie – radost, smutek, překvapení atd. spolu s jejich intenzitou.

- b) Anotace XML souborů a struktur
	- i) Jeden XML dokument obsahuje řetězec slov, druhý je kompletuje do vět, třetí popisuje syntaktickou strukturu, čtvrtý seskupuje věty do dialogu atd. Požadavek je přidat popis emocí objevujících se během dialogu (ačkoli to není úplně emoce v pravém slova smyslu, požadavek je na detekování souhlasu, společný smích, překvapení, nerozhodnost, což jsou emocionální efekty, ale ne přímo emoce).
	- ii) Mějme sbírku obrázků zachycujících různé výrazy tváře. Subjekt je požádán, aby vybral výraz odpovídající zadané emoci. Jeho výběr by měl být zaznamenán za účelem statistické analýzy.
	- iii) Mějme sbírku zvukových záznamů hlasu a chceme ji použít na detekci vzteku. Klasifikátor potřebuje, aby každý záznam byl označený určitým stupněm hněvu. K tomu je potřeba znát, proč je uživatel naštvaný – zda kvůli samotnému dialogu? Nemá rád komunikaci s počítačem obecně? Je nespokojený se službami firmy? Nebo má jen agresivní povahu?
	- iv) Posluchači mohou popsat projev pomocí několika emocí.
- c) Anotace grafu signálů měnících se v průběhu času
	- i) Chceme popis audiovizuálních nahrávek autentických emocí. Používá se nástroj, kterým lze popsat klip použitím grafu, ve kterém lze emoci popsat na více vrstvách. Každá anotace má počáteční čas a konečný čas. Vlastností emocí, které chceme popsat, je mnoho. Chceme používat běžná označení emocí, ale někdy je nutné použít více než jednu, např. když vyprávíme vzpomínku, která v nás vyvolá hněv a zároveň zoufalství. Přítomnost více než jedné emoce se dá označit jako "blend" – směs nebo "similar" podobné, nebo "conflict" a "contradictory" – rozporuplné. Dvě přítomné emoce můžou mít různou intenzitu, takže jedna může být označena jako majoritní a druhá jako minoritní. Emoce mohou být vyjádřeny různě – projevem nebo výrazem tváře – je proto nutné je anotovat odděleně. Mohou se objevit pokusy o regulace emocí – zadržování slz, skrytí hněvu, předstírání radosti. V souvislosti s popisem emoce je nutné popsat mnoho dalších aspektů – objekt nebo příčinu emoce – sociální kontext, ve kterém se emoce objevila, cíl komunikace, jméno, pohlaví, věk, kvalita videa atd.
	- ii) Lidské chování je zachycováno obrazově a popisováno. Tato data se dají použít pro vytvoření emočního modelu.
- d) Sledování signálů měnících se v průběhu času popis těch samých záznamů jako v 1c i, ale jiným způsobem. Použitím nástroje, který sleduje některé charakteristiky v průběhu času, např. dimenze vzrušení, intenzita jakékoli emoce, stupeň přítomnosti jistého hodnocení, jako je vnitřní potěšení, cílevědomost nebo smysl pro kontrolu situace
- e) Vícestranná interakce je zkoumáno, jak osoby ve vícestranné diskuzi vyjadřují své názory. Takové diskuze jsou popisovány z mnoha směrů, jednak "mentální stav―, ve kterém se popisuje, jak se osoba vyjadřuje na základě toho, co již bylo řečeno, a její emocionální reakce, což zahrnuje překvapení, hněv, pobavení, entusiasmus. Sleduje se, jak jsou tyto reakce vyjadřovány a jaká je funkce těchto vyjadřování v konverzaci.
- f) Anotace emocionálního projevu chceme anotovat projev obsahující emočně zabarvené fráze. Databáze obsahuje krátké věty od různých řečníků, kteří četli scénáře simulující jisté emoční stavy. Každá věta je přečtena s jinou emocí. Chceme zjistit souvislost akustiky dané emoce a vytvořit tím obecná pravidla. Proto potřebujeme anotovat projev.
- g) Anotace projevu chceme anotovat úkony obsahující přání, děkování, omluvy atd. Jednotlivé věty jsou přečteny různými způsoby (Dobré ráno může být řečeno smutně, vesele, nadšeně apod.). Může být dodána intenzita přidané emoce na škále od 0 do 1.
- h) Anotace paralingvistických událostí chceme popsat události jako je zívání, smích, bolest apod. Kvantifikovat intenzitu těchto událostí – např. smích může být slabý nebo přehnaný.
- i) Anotace videoklipů zaznamenávajících emoce mějme videozáznam, kde herci říkají věty s 10 různými emocemi. Některé emoce mohou být vyjádřeny s rostoucí intenzitou, klesající intenzitou či způsobem evokujícím že osoba chce emoci potlačit. Každý způsob vyjádření emoce je znám, takže ho lze zaznamenat. Popisovatelé poté hodnotí kvalitu výkonu herců – jak dobře byla emoce představena a jak to bylo přirozené.

#### *4.2.2 Automatická detekce emocí*

<span id="page-21-0"></span>Cílem je automatická detekce znaků emocí v interakci člověk-člověk či člověkpočítač. V případě tzv. nízkoúrovňových znaků jsou to výrazy obličeje – Action Units<sup>4</sup>, znaky při proslovu spojené s prozódií<sup>5</sup> nebo jazykem nebo méně často zkoumané aspekty jako jsou biosignály – srdeční tep, vodivost kůže. Nasbírané znaky mohou být dále použity např. pro ECA (embodied conversational agent).

- j) Rozpoznání emocí z projevu
	- i) Vytvořit emoční klasifikátor na podobném principu jako v 1b. Klasifikátor bude umět rozpoznat pouze jednu emoci s nejvyšší pravděpodobností výskytu nebo všechny emoce.
	- ii) Mějme nahrávky hlasu, klasifikátor, skupinu popisovatelů a dialog designer. Cílem je, aby klasifikátor detekoval negativní postoj uživatele v několika stádiích, aby se mohl stanovit způsob, jak zmírnit agresivitu uživatele.
	- iii) Nechť posluchači popíšou projev několika emocemi, vytvoří se emoční vektor a tím se vytvoří klasifikační stromový model, který bude předvídat emoční vektor podle hlasu.
	- iv) Robot s automatickým rozpoznáním hlasu by měl být schopen identifikovat emoční stav mluvčího a tím by se chování robota mělo adaptovat na novou situaci (např. identifikace radosti by mohlo vést k podání více informací o produktu, který radost vyvolal).
- k) Multimodální rozpoznání

 $\overline{a}$ 

- i) Vytvořit klasifikátor, který snímá gesta, výrazy tváře a hlasový projev. Chceme jednotlivé projevy rozdělit na malé díly a interpretovat je.
- ii) Vytvořit software, který sleduje uživatelovo chování při prohlížení webových stránek nebo při používání programu. Použít se pro to několik senzorů: senzory tlaku na myši a klávesnici, snímač očí, kameru zachycující mimiku, mikrofon, židli s tlakovými senzory, senzory pro fyziologické parametry – krevní tlak, srdeční tep, dýchání. Tyto senzory snímají uživatele

<sup>4</sup> Databáze obsahující popis pohybu jednotlivých obličejových svalů a jejich spojitosti s vyjadřovanými emocemi. Tato kategorizace fyzického vyjadřování emocí je často využívána v psychologii a při animacích. Action Units jsou základní pohyby jednotlivých svalů nebo skupiny svalů (Ekman, Friesen, 1980).

<sup>&</sup>lt;sup>5</sup> Prozodie popisuje zvukové vlastnosti jazyka – přízvuk, tón, intonaci, frázování apod.

během práce. Pozorovatel do záznamů přidává komentáře – je potřeba zaznamenat rušivé elementy, spontánní hodnocení uživatelovy emoce a další postřehy. Po testu proběhne rozhovor, všechno včetně nastavení senzorů je nutné zaznamenat.

- iii) Mít systém pro rozpoznání emocí založený na audiovizuálních datech.
- iv) Práce s ECA.
- l) Digitální rozhlasové vysílání mít aplikaci pro vysílání, které používá přirozený jazyk. Systém by měl prezentovat klasické rozhlasové vysílání včetně uvádění hudby, interview s hosty nebo rozhovory s posluchači volajícími do studia. K tomu je zapotřebí rozpoznávač hlasu pro zpracování informace o emočním stavu volajících a další informace.
- m) Emoční chování během hraní her propojit reakce uživatele s konkrétními událostmi, které se mu staly. Vytvořit jednoduchou hru, ve které jsou nepřátelé ovládáni osobou, která koná výzkum. Hra umožňuje náhlé incidenty, např. překvapivé objevení nepřítele a snímají se pozitivní a negativní reakce uživatele.
- n) Automatická identifikace emocí z čistého textu Chceme automatizovaný systém (něco jako robot), který by mohl identifikovat emoční stav uživatele analýzou sekvence slov – řečenou nebo napsanou. Výsledkem detekce by mělo být, že když se systému budou opakovaně psát urážky, reakce systému bude agresivní. Funkčnost systému by měl ovlivňovat i jeho emoční stav – např. ve stavu naštvání bude v textu nacházet více negativních slov.

### *4.2.3 Generování emocí*

- <span id="page-22-0"></span>o) Affective reasoner
	- i) Použít affective reasoner engine pro virtuální simulace pro děti. Situace je nejprve analyzována sadou abstrakcí konkrétní situace, které jsou nazvány jako hodnocení. Ta jsou potom interpretována jako emoční kategorie.
	- ii) Použít engine, který dává priority důležitým událostem. Chceme to aplikovat na uživatele tak, aby mu systém ukazoval věci, které by mu mohly připadat důležité.
- p) Syntéza tónu hlasu, výrazů tváře a gestikulace
	- i) Mít systém pro syntézu projevu. Je nutné, aby emoce byly mapovány v terminologii hodnocení nebo kategorií.
- ii) Mít ECA systém, který může generovat emoce výrazy obličeje a gestikulací. ECA bude přijímat XML tagy a převádět je do animace.
- iii) Chceme vytvořit virtuální lidi, kteří by brali v potaz svou nastavenou osobnost.
- iv) Chceme umožnit uživateli, aby mohl přidat do svého blogu nebo na svůj web vizuální reprezentace svých přátel.
- v) Vytvořit Emotional Speech Systém.
- vi) Vytvořit novou kódovací metodu, která umožňuje podrobnější kontrolu animace tváře a hlasu. Kód bude transferován do FAPs<sup>6</sup>, který je definován v MPEG-4.
- vii)Docílit toho, aby tvář, ruce a základní pohyby robota byly ovlivněny emočním stavem robota. Vstupem může být emoční stav nebo interval.
- viii) Robotizovaný průvodce v muzeu bude moci prezentovat emočně zabarvený text.
- q) Generování projevu Vložený text by měl být anotován se zaměřením na emoce. Systém propojí předehraný výraz v databázi, který se nejlépe hodí do daného textu.
- r) Generování paralingvistických událostí Generování událostí jako je smích, bolest atd. Události budou předem nahrány v databázi.
- s) Digitální rádiové vysílání stejně jako v bodu l)

### <span id="page-23-1"></span><span id="page-23-0"></span>**4.3 Syntaxe**

 $\overline{a}$ 

#### *4.3.1 Element <emotionml>*

Emotionml je kořenový element EML dokumentu. Musí obsahovat alespoň jeden element <emotion>. Může obsahovat element <metadata>. Atributy: jmenný prostor pro EML – http://www.w3.org/2008/11/emotionml nepovinný atribut: další deklarace jmenných prostorů vhodných pro aplikaci. Tento element nemůže být dceřinným elementem jakéhokoli jiného elementu. <Emotionml> zabaluje elementy <emotion> do jediného dokumentu.

<sup>&</sup>lt;sup>6</sup> Face Animation Paremeter je součástí standardů Face and Body Animation. Popisuje 66 pohybů obličeje a je používán pro animaci a biometriku.

```
Příklad:
```

```
<emotionml xmlns=" https://www.w3.org/2009/10/emotionml ">
...
</emotionml>
```
Element <emotionml> umožňuje vytvoření samostatného EML dokumentu, který sdružuje více emocí dohromady a zároveň poskytuje prostor pro metadata pro definování slovníku emocí.

### *4.3.2 Element <emotion>*

<span id="page-24-0"></span>Element obsahuje jednu anotaci emoce. Následující dceřinné elementy se mohou objevit pouze jednou: category, dimensions, appraisals, action-tendencies, intensity, metadata. Opakovaně se mohou objevit dceřinné elementy <link> a <modality>.

Volitelné atributy:

- date absolutní čas, kdy se emoce objevila
- timeRefURI URI použitá jako kotva relativní časové značky, musí být použito, pokud se použije timeRefAnchor nebo offseetToStart
- timeRefAnchor označuje, pokud se měří čas od začátku do konce na intervalu stanoveným timeRefURI
- offsetToStart označuje posun od počátku vstupu od kotvy stanovené předchozími dvěma atributy

Příklad:

```
<emotionml xmlns="http://www.w3.org/2008/11/emotionml">
<emotion>
     <category set="basicEmotions" name="Disgust"/>
    \langleintensity value="0.82"/> </emotion>
</emotionml>
```
<span id="page-24-1"></span>Je popisována emoce Disgust z kategorie basicEmotions s intenzitou 0,82.

### *4.3.3 Element <category>*

Popisuje emoci nebo příbuzný stav pomocí kategorie. Nemůže mít dceřinné elementy. Může být potomkem elementu <emotion>.

Povinné atributy:

- set název nebo URI odkazující na sadu názvů kategorií, které mohou být použity
- name název kategorie, který musí být obsažen v sadě kategorií, která je zvolena v atributu set

Volitelné atributy:

confidence – autorova jistota, že jeho anotace je správná

Příklad:

<emotion>

```
 <category set="everydayEmotions" name="satisfaction"/>
</emotion>
```
### *4.3.4 Element <dimensions>*

<span id="page-25-0"></span>Popisuje emoci nebo příbuzný stav pomocí dimenze. Musí obsahovat alespoň jeden dimenzionální element. Může se objevit jako potomek elementu <emotion>

Povinné atributy:

 set - – název nebo URI odkazující na sadu názvů dimenzí, které mohou být použity

Volitelné atributy:

confidence – autorova jistota, že jeho anotace je správná

#### *4.3.4.1. Dimenzionální elementy*

Popisují jednotlivé emoční dimenze. Název musí být obsažen v seznamu hodnot nastaveným atributem set v elementu <dimensions>. Může mít potomka <trace>.

Povinné atributy nejsou.

Volitelné atributy:

- value konstantní měřítko této dimenze
- confidence autorova jistota, že jeho anotace je správná

Dimenzionální element musí obsahovat buď atribut value, nebo potomka <trace>, odkazující na statickou či dynamickou reprezentaci na měřítku hodnot.

Pokud dimenzionální element obsahuje atribut confidence a potomka <trace>, potomek nesmí mít atribut samples-confidence. Lze nastavit confidence buď dimenzionálnímu elementu, nebo <trace> elementu, ne oběma.

```
Př.: 
<emotion>
   <dimensions set="valenceArousalPotency">
     <arousal value="0.3"/><!—menší než průměrná -->
     <valence value="0.9"/><!—vysoce pozitivní valence -->
     <potency value="0.8"/><!—relativně vysoká -->
   </dimensions>
</emotion>
```
#### Nebo

```
<emotion>
   <dimensions set="myFriendlinessDimension">
     <friendliness value="-0.7"/>
   </dimensions>
</emotion>
```
#### *4.3.5 Element <appraisals>*

<span id="page-26-0"></span>Popisuje emoci nebo příbuzný stav použitím hodnocení. Musí obsahovat alespoň jeden <appraisal element>. Názvy těchto elementů, které se mohou použít jako potomci, jsou identifikovány v atributu set. Může se objevit jako potomek <emotion>.

Povinné atributy:

set – název nebo URI označující sadu appraisal jmen, které mohou být použity.

Nepovinné atributy:

confidence – jistota autora, že jeho anotace je správná

#### *4.3.5.1. Appraisal elementy*

Popisuje emoci pomocí hodnocení. Název musí být obsažen v seznamu hodnot vybraných atributem set v elementu <appraisals>. Může mít potomka <trace>. Je potomkem elementu <appraisals>.

Povinné atributy: žádné

Nepovinné atributy:

- value konstantní hodnota hodnocení
- $\bullet$  confidence jistota anotátora

```
Př.: <emotion>
```

```
 <appraisals set="Scherer_appraisals_checks">
     <novelty value="0.8"/>
     <intrinsic-pleasantness value="-0.5"/>
   </appraisals>
</emotion>
```
### *4.3.6 Element <action-tendencies>*

<span id="page-27-0"></span>Popisuje emoci nebo příbuzný stav pomocí tendencí konat. Musí obsahovat alespoň jeden action-tendency element, jejich názvy musí být validní s nastavením atributu set. Je potomkem <emotion> elementu.

Povinné atributy:

set – název nebo URI označující sadu action-tendency názvů

Nepovinné atributy:

confidence – autorova jistota, že jeho anotace je správná

#### *4.3.6.1. Action-tendency element*

Anotace jedné tendence konat. Může mít potomka <trace>

Povinné atributy: žádné

Nepovinné atributy:

- value
- Confidence

```
Př<sup>.</sup> <emotion>
   <action-tendencies set="myRobotActionTendencies">
      <charge-battery value="0.9"/>
      <pickup-boxes value="-0.2"/>
   </action-tendencies>
```
<span id="page-27-1"></span></emotion>

### *4.3.7 Element <intensity>*

**R**eprezentuje intenzitu emoce. Může mít potomka <trace>. Může být potomkem <emotion>.

Povinné atributy: žádné

Nepovinné atributy:

- value
- confidence

Typické použití intenzity je v kombinaci s <category>.

Příklad:

```
<emotion>
  \langleintensity value="0.2"/> <category set="everydayEmotions" name="surprise"/>
</emotion>
```
### *4.3.8 Element <modality>*

<span id="page-28-0"></span>Element používaný k popisu modality. Modalita představuje platnost výpovědi. Nemůže mít potomky.

Povinné atributy:

- set název nebo URI stanovující sadu názvů, které mohou být použity
- mode název modality, musí být v sadě názvů, která je nastavena v atributu set

Nepovinné:

 medium – název média, skrze které byla emoce pozorována. Musí být obsažena v setu nastaveným atributem set.

Defaultní set obsahuje hodnoty jako je "face", "voice", "body" a "text".

Příklad:

```
<emotionml xmlns="http://www.w3.org/2008/11/emotionml">
   <emotion>
     <category set="everydayEmotions" name="satisfaction"/>
     <modality set="basicModalities" mode="voice"/>
   </emotion>
</emotionml>
```
#### *4.3.9 Element <metadata>*

Může být potomkem elementu <emotionml> pro indikování globálních metadat. Může být potomkem elementu <emotion> pro indikování metadat platných pouze pro tento <emotion> element.

Příklad:

```
<emotionml>
   <metadata>
     <classifiers:classifier classifiers:name="GMM"/>
   </metadata>
   <emotion>
     <metadata>
        <origin:localization value="bavarian"/>
     </metadata>
     <category set="everydayEmotions" name="joy"/>
   </emotion>
   <emotion>
     <metadata>
        <origin:localization value="swabian"/>
     </metadata>
     <category set="everydayEmotions" name="sadness"/>
   </emotion>
</emotionml>
```
### *4.3.10 Element <link>*

<span id="page-29-0"></span>Odkazy mohou propojit anotaci emoce se "zbytkem světa", přesněji na výraz emoce, subjekt, spouštěč nebo cíl emoce. Nemá potomky. Je potomkem elementu <emotion>.

Povinné atributy:

uri – URI identifikující odkaz

Nepovinné atributy:

- role typ vztahu mezi emocí a odkazem, může nabývat hodnot expressedBy (defaultní), experiencedBy, triggeredBy a targetedAt
	- o expressedBy znamená, že odkaz ukazuje na pozorované chování vyjadřující emoci
	- o experiencedBy link odkazuje na subjekt, který vyjadřuje emoci
	- o triggeredBy link odkazuje na událost, která spustila emoci
	- o targetedAt link odkazuje na objekt, na který je emocionální reakce nebo tendence konat namířena
- start počáteční bod, kdy se emoce začala projevovat

 end – konečný bod, kdy se emoce projevovala. Defaultní hodnota je délka souboru.

Př.:

```
<emotion>
   <link uri="http:..." role="expressedBy"/>
   <link uri="http:..." role="triggeredBy"/>
</emotion>
```
### *4.3.11 Časové značky*

<span id="page-30-0"></span>Atribut definující absolutní časový bod, podle standardu ISO-8601. Datum a čas se podle této normy vyjadřují v pořadí: rok, měsíc nebo týden, den, hodina, minuta, sekunda.

Reprezentuje čas, kdy se emoce nebo emoční stav projevil.

```
Př.: 
<emotion date="2001-11-23T14:36Z">
   <category set="everydayEmotions" name="joy"/>
```
</emotion>

#### *4.3.11.1. Časování v médiu – start, end*

Atribut definující počátek a konec anotace v médiu. Atribut se objevuje v elementu <link>.

<emotion>

```
 <category set="everydayEmotions" name="joy"/>
   <link uri="myVideo.avi" start="3s" end="9s"/>
</emotion>
```
Atributy:

- timeRefURI atribut obsahující URI, použitou jako kotva relativní časová značka
- timeRefAnchor atribut oznamující, zda se čas měří od začátku nebo od konce intervalu indikovaného atributem timeRefURI. Možné hodnoty jsou start a end.
- offsetToStart atribut s časovou hodnotou, označuje posun počátku vstupu z kotevního bodu označeného atributy timeRefURI a timeRefAnchor.

Uvedené atributy jsou součástí elementu <emotion>.

Příklad:

```
\epsilon <emotion id="annasJoy" date="2001-11-23T14:36Z">
   <category set="everydayEmotions" name="joy"/>
</emotion>
<emotion id="fredsSadness" timeRefURI="#annasJoy"
   timeRefAnchor="end" offsetToStart="3min">
   <category set="everydayEmotions" name="sadness"/>
</emotion>
```
### *4.3.12 Hodnoty měřítek*

<span id="page-31-0"></span>Hodnoty jsou zapotřebí k definování dimension, appraisal, action-tendency elementů a intensity a confidence. Hodnoty měřítek se dělí podle tří úhlů pohledu:

Statické x dynamické - statická je konstantní hodnota; dynamické jsou vyjádřeny pomocí elementu <trace>

Unipolární x bipolární – měřítko může reprezentovat hodnoty od "málo" do "hodně" (unipolární měřítko) nebo dva protiklady od "velmi negativní" do "velmi pozitivní" (bipolární).

Spojité x diskrétní – některé případy vyžadují měřítko s diskrétními hodnotami, jiné se spojitými.

#### *4.3.13 Atribut value*

<span id="page-31-1"></span>Nepovinný atribut elementů dimension, appraisal, action-tendency a intensity. Tyto elementy musí obsahovat buď atribut value, nebo element <trace>, přičemž pouze <intensity> je unipolární, ostatní jsou buď unipolární, nebo bipolární.

Pro unipolární měřítka jsou přípustné hodnoty: hodnota z intervalu <0,2>, kde jsou obvyklé hodnoty z intervalu <0,1>, hodnoty <1,2> mohou být použity pro reprezentaci extrémních hodnot.

Pro bipolární: hodnoty z intervalu <-2;2>, přičemž hodnoty z intervalů <-2;1> a <1;2> mohou být použity pro reprezentaci přehnaných hodnot.

#### *4.3.14 Atribut confidence*

<span id="page-31-2"></span>Vyjadřuje stupeň jistoty nebo pravděpodobnosti, že popisující element je správně. Jistota by měla být vyjádřena odděleně pro každý způsob popisu emoce a příbuzných stavů. Např. jistota toho, že kategorie je určena správně, je jiná, než jistota, že intenzita emoce je určena správně. Přirozeně se jistota vyjadřuje podobně jako pravděpodobnost na intervalu od 0 do 1. Nicméně se ukázalo, že omezený počet diskrétních hodnot je někdy více intuitivní. Přípustné hodnoty jsou tedy hodnoty z intervalu <0,1> a stálý počet diskrétních hodnot (více u atributu value).

Např.:

<emotion>

```
 <category set="everydayEmotions" name="surprise" confidence="++"/> 
</emotion>
```
<emotion>

```
 <intensity value="0.1" confidence="0.8"/>
   <category set="everydayEmotions" name="boredom" confidence="0.1"/>
</emotion>
```
#### *4.3.15 Element <trace>*

<span id="page-32-0"></span>Reprezentuje vývoj času na měřítku.

Povinné atributy:

- freq frekvence v Hz
- samples seznam hodnot reprezentujících hodnoty elementu, které se mění v průběhu času

Nepovinné atributy:

• samples-confidence – seznam hodnot reprezentujících autorovu jistotu, že anotace je správná. Tato jistota se mění.

Element nemůže být použit pro měřítko s diskrétními hodnotami.

<emotion>

```
 <category set="everydayEmotions" name="fear"/>
```
<intensity>

```
 <trace freq="10Hz" samples="0.1 0.1 0.15 0.2 0.2 0.25 0.25 0.25 0.3 0.3 0.35 0.5 
0.7 0.8 0.85 0.85"/>
```

```
 </intensity>
```
</emotion>

```
<emotion>
```
<appraisals set="someSetWithNovelty">

<novelty>

```
<trace freq="10Hz" samples="0.1 0.1 0.1 0.1 0.1 0.7 0.8 0.8 0.8 0.8 0.4 0.2 0.1 0.1 0.1"
```

```
 samples-confidence="0.7 0.7 0.7 0.4 0.3 0.3 0.3 0.7 0.7 0.7 0.7 0.7 0.7 0.7 0.7"/>
      </novelty>
  \langle/appraisals></emotion>
```
### <span id="page-33-0"></span>**4.4 Definování slovníku pro popis emocí**

Každý EML musí odkazovat na jeden nebo více slovníků, které jsou použity pro popis emočně-příbuzných stavů. Defaultní slovník neexistuje, uživatel si musí explicitně nějaký zvolit.

Pro základní elementy existuje několik slovníků obsahující popisy emocí definované většinou některým psychologem. Celý XML soubor obsahující slovníky je na adrese https://www.w3.org/TR/emotion-voc/xml. Jako příklad může být uvedeno šest termínů doporučených psychologem Paulem Ekmanem – vztek, znechucení, strach, radost, smutek, překvapení.

```
<emotion category-set="http://www.w3.org/TR/emotion-voc/xml#big6">
```

```
 <category name="anger"/>
```
</emotion>

### <span id="page-33-1"></span>**4.5 Příklad užití**

Použitý příklad je z dokumentace EML na stránkách  $W3C^7$ 

Manuální anotace textu: repliky jsou popsány emocemi pomocí kategorií disgust a anger s různými hodnotami.

```
<emotionml xmlns="http://www.w3.org/2009/10/emotionml"
```
xmlns:meta="http://www.example.com/metadata"

```
 category-set="http://www.w3.org/TR/emotion-voc/xml#everyday-categories">
\langleinfo\rangle
```
 <meta:doc>Example adapted from (Zhang, Black & Sproat 2003) http://www.cs.cmu.edu/~awb/papers/eurospeech2003/esper.pdf

```
 </meta:doc>
```
 $\langle$ info $\rangle$ 

 $\overline{a}$ 

<sup>7</sup> Elements of an EmotionML 1.0 [Online]. Retrieved December 28, 2018, from https://www.w3.org/TR/emotionml/#s4.1.

```
<emotion>
  <category name="Disgust" value="0.82"/> 
   ‗Come, there's no use in crying like that!'
</emotion> 
  said Alice to herself rather sharply;
<emotion>
  <category name="Anger" value="0.57"/> 
  ‗I advise you to leave off this minute!' 
</emotion>
</emotionml>
```
## <span id="page-34-0"></span>**4.6 Aplikace využívající EML**

Aplikací, které jsou zaměřeny na práci s emocemi, je mnoho, a jejich rozvoj stále probíhá. Ty, které však mají přístupný kód, nevyužívají EML.

#### *4.6.1 Emotion Advisor*

<span id="page-34-1"></span>Společnost nViso vypracovala projekt EmotionAdvisor. Uživatel shlédne video o financích, zatímco je webkamerou snímán jeho obličej. Aplikace analyzuje získaná data z detekce výrazů obličeje a na tomto základě získá uživatel zprávu o jeho postoji k různým finančním tématům, což by mu mělo pomoci např. v rozhodování při investování. Aplikace dokáže sledovat pohyb 43 obličejových svalů zaznamenáváním pohybu 170 bodů a interpretujezákladní emoce podle již zmíněné práce dr. Paula Ekmana. EmotionAdvisor byl nasazen v Bank of New Zealand a vyzkoušelo ho cca 200 000 klientů. Banka se poté posunula z pátého na druhé místo v kategorii důvěryhodnosti institucí hospodařících s penězi klientů. Finanční poradci si v aplikaci chválí hlavně to, že díky ní lépe poznají, zda klienti rozuměli tomu, co jim bylo řečeno, a lépe identifikují jejich postoj k riziku.<sup>8</sup>

### *4.6.2 Speechalyzer*

 $\overline{a}$ 

<span id="page-34-2"></span>Speechalyzer je open source projekt na https://github.com/felixbur/Speechalyzer. Měl sloužit pro analýzu, anotaci a přepis záznamu hlasového projevu, včetně rozeznání emocí (Burkhardt, 2014). Aktuálně jeho rozvoj však neprobíhá.

<sup>&</sup>lt;sup>8</sup> http://emotionadvisor.com/assets/media/nviso-press-release-emotionadvisor.pdf

## <span id="page-35-0"></span>**5 Webová aplikace**

Webová aplikace se nachází na adrese eml.ic.cz. Obsahuje 4 podstránky, které budou v následujících kapitolách interpretovány. Styl stránek je formátován v css, které zde zmiňovány dále nebudou. Obsah je v html, ale pokud nějak významně nesouvisí s procesem zpracování dat a užitím EML, taktéž zde nebude HTML kód popisován.

Aplikace by měla získávat data ze senzoru, který snímá fyziologické změny, jak je popsáno v teoretické části. Kvůli tomu, že senzor, např. holter snímající srdeční tep nebo krevní tlak, je náročné získat, budou vstupní data simulována ručním vložením hodnot do formuláře.

Pro využití jazyka EML je základem správné interpretování dat neboli přiřazení naměřené hodnoty k emoci a podnětu, který emoci vyvolal. Vztah mezi hodnotou fyziologických změn a emocí je otázkou pro medicínu a psychologii. Pro jednoduchou ukázku využití značkovacího jazyka je použita hodnota krevního tlaku a jednoduché pravidlo: vyšší tlak znamená emoci hněvu, normální tlak (120-140) znamená radost. Tyto hodnoty nejsou vědecky opodstatněné, slouží pouze pro ukázku.

V grafických znázorněních XML stromů je vždy tučným písmem v obdélníku název elementu, který je uveden mezi značkami < a >. Za odrážkami jsou uvedeny příslušné atributy elementu.

## <span id="page-35-1"></span>**5.1 Měření hodnoty a reakce**

Do formuláře je zadána hodnota systolického krevního tlaku. Platné hodnoty jsou pouze celá čísla.

//*uložení hodnoty z formuláře do proměnné* \$prom=\$\_POST["hodnota"]; //*vyhodnocení hodnoty* if (\$prom!=null){ echo ("Zadaná hodnota byla: ".\$prom."<br/>br />"); if (\$prom>="120" && \$prom<="140")

```
{
          echo "V pohodě. <br/> > 'v:
          echo '\langle \text{img src} = \text{img/smile positive.get}" alt="happy" width="40px" /> \langle \text{br} \rangle;
          \text{Sstav} = \text{"happings";}}
else if (\text{sprom} < 0 \mid \text{sprom} > 200){echo "Neplatná hodnota <br/> >";
\$star = "unknown";else
{
echo "Není to v pohodě. <br>> \langle br> \rangle";
          $stay = "anger";echo '<img src="img/smile_negative.gif" alt="angry" width="40px"
/> \cdot \cdot \cdot \cdot \cdot \cdot \cdot \cdot \cdot \cdot \cdot \cdot \cdot \cdot \cdot \cdot \cdot \cdot \cdot \cdot \cdot \cdot \cdot \cdot \cdot \cdot \cdot \cdot \cdot \cdot \cdot \cdot \cdot \cdot \cdot \cdot \cd
}
//uložení hodnoty do XML
$xml = simplexml_load_file('vystup.xml');
\text{Semotion} = \text{Sxml}->addChild('emotion');
$category = $emotion->addChild('category');
$category->addAttribute('name', $stav);
$emotion->addChild('Datum', date('d-M-Y -H:i:s'));
$emotion->addChild('measuredValue', $prom);
          $xml->asXml('vystup.xml');
}
// Pokud nebyla zadána hodnota
else echo "Zadejte hodnotu <br/> <br/>br>";
```
?>

Pro vložení informací do XML je použita knihovna SimpleXML, která je pro účel uložení několika uzlů dostačující. Schéma tohoto XML stromu je znázorněno na obr.1.

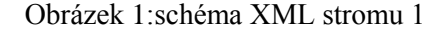

<span id="page-37-0"></span>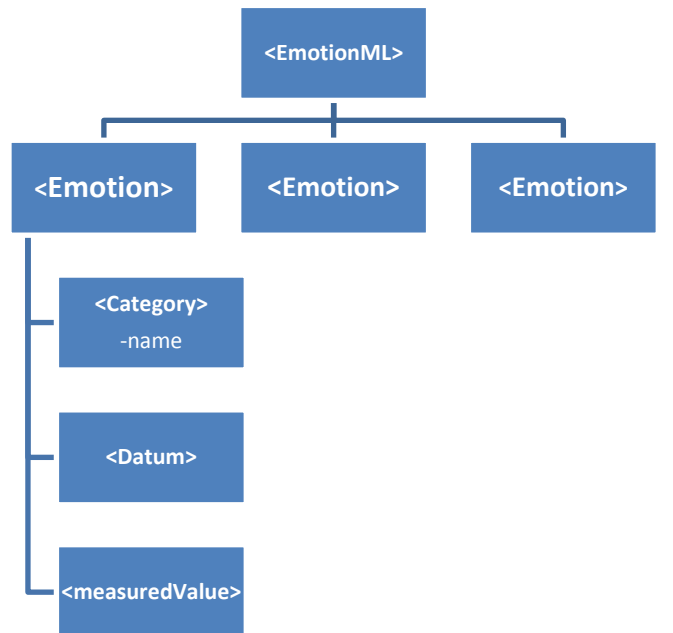

Zdroj: autorka

Element measuredValue není v syntaxi jazyka EML, avšak v případě podobného měření je vhodné naměřenou hodnotu uchovat pro pozdější interpretaci. Bylo by možné ji umístit do elementu <info>. Jiný prvek syntaxe podle popisu není pro tuto hodnotu adekvátní, proto by bylo vhodné element či atribut s tímto účelem zavést.

Podobný problém je s elementem vyjadřujícím čas. Syntaxe EML nabízí atributy pro zachycení času vhodné pro popis záznamu. Údaj o tom, kdy byl záznam pořizován, by byl zřejmě opět vložen do elementu <info>. Pro větší přehlednost by bylo opět vhodné implementovat element <date>, jako je tomu v případě mé webové aplikace. Tato informace by se dala využít na příklad, když bychom chtěli sledovat reakce uživatele, který se určitou dobu pohybuje na našem eshopu. Mohlo by být díky tomu jednodušší interpretovat, co změnu emočního stavu způsobilo.

Po použití tlačítka se zobrazí obrázek symbolizující danou emoci a vložená data se ukládají do souboru vystup.xml. Tento XML soubor je naformátovaný pomocí jazyka XSLT, který se používá pro transformaci XML do HTML. Soubor vystup.xml v administrátorském prostředí webu je zobrazen na obr. 2.

<span id="page-38-1"></span>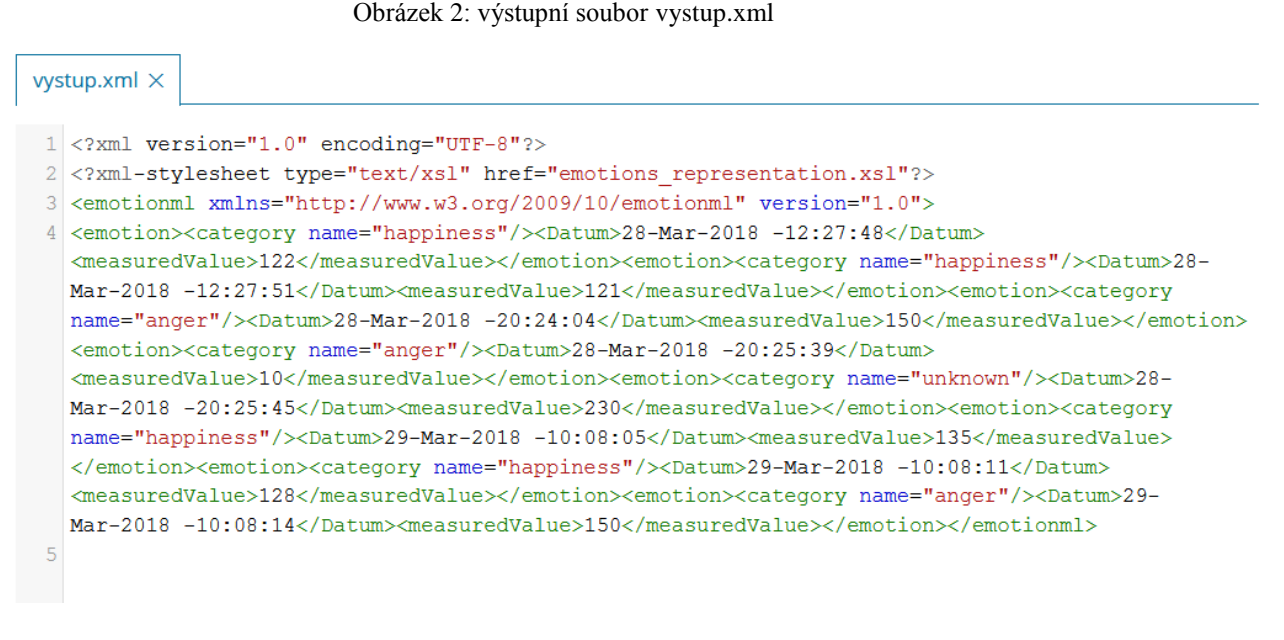

Zdroj: autorka

## <span id="page-38-0"></span>**5.2 Zobrazení EML v prohlížeči**

Pro zobrazení výstupního XML souboru ve webovém prohlížeči je využitý jazyk XSLT. Je pro to použit pomocný soubor emotions\_representation.xsl. Na obrázku 2 je vidět, že na tento pomocný soubor je nutné v XML souboru odkázat (2. řádek). Odkaz v menu je ale nasměrován na vystup.xml.

```
Soubor emotions representation.xsl :
```

```
<?xml version="1.0" encoding="UTF-8"?>
<xsl:stylesheet version="1.0" xmlns:xsl="http://www.w3.org/1999/XSL/Transform">
<xsl:template match="/">
// html kód pro hlavičku, levé menu 
..
<table border="1" width="80%">
   <tr bgcolor="#9acd32">
    <th>Datum</th>
    <th>Hodnota</th>
    <th>Emoce</th>
  \langle tr \rangle <xsl:for-each select="emotionml/emotion">
  <tr> <td><xsl:value-of select="Datum"/></td>
```

```
 <td><xsl:value-of select="measuredValue"/></td>
              <td><xsl:value-of select="category/@name" /></td>
  \langle tr> </xsl:for-each>
  </table> 
  </body>
</html>
</xsl:template>
</xsl:stylesheet>
```
Obsah výstupního XML souboru je tedy naformátován do tabulky, jak je zobrazeno na obrázku 3.

<span id="page-39-1"></span>

| <b>Datum</b>          | Hodnota | <b>Emoce</b> |
|-----------------------|---------|--------------|
| 28-Mar-2018 -12:27:48 | 122     | happiness    |
| 28-Mar-2018 -12:27:51 | 121     | happiness    |
| 28-Mar-2018 -20:24:04 | 150     | anger        |
| 28-Mar-2018 -20:25:39 | 10      | anger        |
| 28-Mar-2018 -20:25:45 | 230     | unknown      |
| 29-Mar-2018 -10:08:05 | 135     | happiness    |
| 29-Mar-2018 -10:08:11 | 128     | happiness    |
| 29-Mar-2018-10:08:14  | 150     | anger        |

Obrázek 3: výstup z měření

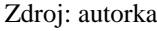

#### *5.2.1 Využití*

<span id="page-39-0"></span>Pokud by aplikace snímala uživatelovy fyziologické změny, mohla by mu nabízet obsah tak, aby byl uživatel spokojen. Toho lze využít pro marketingové účely – uživatel může reagovat na vyskakovací reklamu, na ceny nebo způsob výběru zboží. Aplikace by mohla v návaznosti na změnu stavu vyžadovat zpětnou vazbu, aby zjistila, s čím je reakce spojena. Bez tohoto údaje může být interpretace velmi nepřesná, reakce uživatele nemusí vůbec souviset s obsahem prohlížených stránek. Tento problém interpretace je však v oblasti affective computing všudypřítomný.

Další využití je pro oblast e-learningu. Pokud aplikace pomocí naměřených hodnot dokáže interpretovat, zda je uživatel zaujatý či znuděný, může tomu přizpůsobit obsah výkladu.

## <span id="page-40-0"></span>**5.3 Vložení komentáře**

Dalším praktickým využitím EML může být vyhodnocení komentářů či recenzí. Aplikace může sama vyhodnotit, zda se jedná o pozitivní či negativní komentář podle analýzy slov nebo tím, že bude opět snímat uživatelovy hodnoty při psaní komentáře. V tomto případě by byl postup vyhodnocení podobný jako v kapitole 5.1.

Uživatel taktéž může ke svému komentáři připojit informaci o tom, jak se cítí či jak je spokojen (např. s produktem, službou, funcionalitou e-shopu apod.). Vlastník e-shopu opět může získat přehledné informace v XML souboru. Výhodou tohoto způsobu manuálního vložení emočního stavu uživatelem je to, že pravděpodobně nedojde ke špatné interpretaci spojení emoce s podnětem. Pokud je uživatel přímo tázán, nejspíše bude reagovat na konkrétní specifikovaný podnět.

Formulář pro vložení se nachází v souboru komentare.php. Zpracování vložených dat a jejich uložení do souboru recenze\_vystup.xml je v následujícím kódu.

```
\langle?php
$text=$_POST["message"];
$intenzita=$_POST["intenzita"];
$emoce=$ POST["emoce"];
if ($text != null && $intenzita != null && $emoce != null){
$xml = simplexml\_load_file('recenze_vystup.xml');$emotion = $xml->addChild('emotion');
$category = $emotion->addChild('category');
$category->addAttribute('name', $emoce);
$category->addAttribute('value', $intenzita);
$emotion->addChild('Datum', date('d-M-Y -H:i:s'));
      $xml->asXml('recenze_vystup.xml');
       echo "Uloženo.";
}
else {echo "Vyplň hodnoty.";}
?>
```
Rozdíl oproti předchozímu kódu je v tom, že uživatel si sám zvolí emoci a navíc vloží její intenzitu, což je však subjektivní hodnota. Schéma tohoto XML souboru je na obr. 4.

<span id="page-41-0"></span>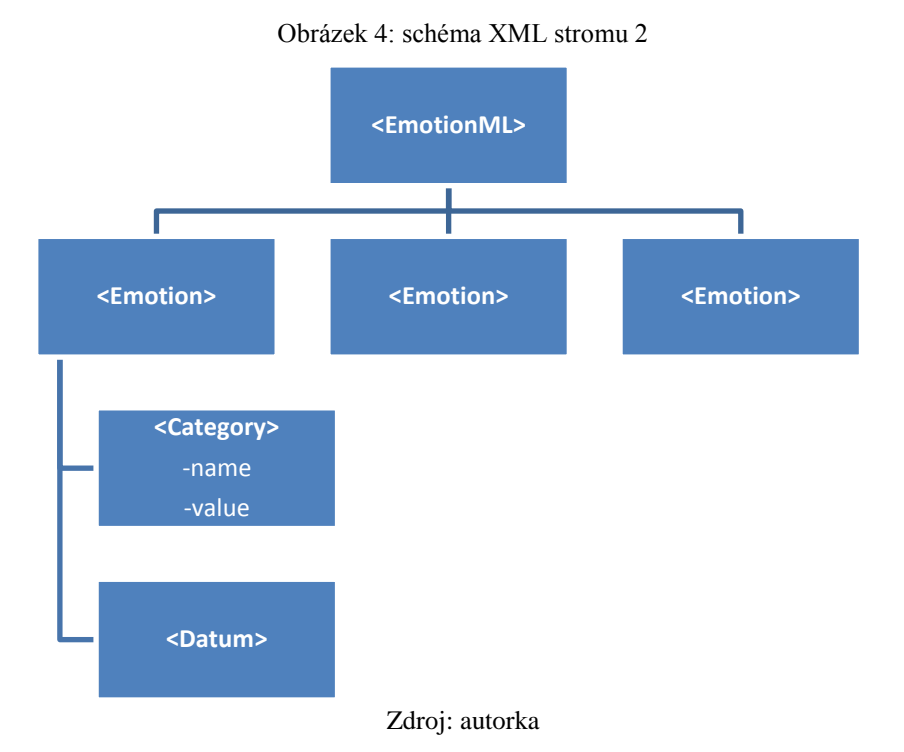

Obrázek 5 zobrazuje výstupní soubor v administrátorském prostředí.

Obrázek 5: recenze\_vystup.xml

```
1 <?xml version="1.0" encoding="UTF-8"?>
2 <emotionml version="1.0" xmlns="http://www.w3.org/2009/10/emotionml">
3 <emotion><category name="anger"/><Datum>28-Mar-2018 -17:12:46</Datum></emotion><emotion>
  <category name="happiness" value="0,8"/><Datum>28-Mar-2018 -17:18:53</Datum><measuredValue
  /></emotion><emotion><category name="happiness" value="0,8"/><Datum>28-Mar-2018
  -17:20:14</Datum></emotion><emotion><category name="happiness" value="0,8"/><Datum>28-
  Mar-2018 -17:21:38</Datum></emotion><emotion><category name="anger" value="0,5"/><Datum>28-
  Mar-2018 -17:21:46</Datum></emotion><emotion><category name="happiness" value="0,7"/>
  <Datum>28-Mar-2018 -17:22:23</Datum></emotion><emotion><category name="happiness"
  value="0,7"/><Datum>28-Mar-2018 -17:24:49</Datum></emotion></emotionml>
\overline{A}
```
Zdroj: autorka

Pokud soubor recenze vystup.xml otevřeme ve webovém prohlížeči, zobrazí se nám strom přehledně, jak je vidět na obr. 6.

Obrázek 6: recenze\_vystup.xml v prohlížeči

```
-<emotionml version="1.0">
  -<emotion>
     <category name="anger"/>
      <Datum>28-Mar-2018-17:12:46</Datum>
   \le/emotion>
  -<emotion>
      <category name="happiness" value="0,8"/>
      <Datum>28-Mar-2018-17:18:53</Datum>
   \le/emotion>
  -<emotion>
      <category name="happiness" value="0.8"/>
      <Datum>28-Mar-2018-17:20:14</Datum>
   \leq/emotion>
  -<emotion>
      <category name="happiness" value="0,8"/>
      <Datum>28-Mar-2018-17:21:38</Datum>
   \le/emotion>
  - <emotion>
      <category name="anger" value="0,5"/>
      <Datum>28-Mar-2018-17:21:46</Datum>
   \leq/emotion>
  -<emotion>
      <category name="happiness" value="0,7"/>
      <Datum>28-Mar-2018-17:22:23</Datum>
   \le/emotion>
  -<emotion>
      <category name="happiness" value="0,7"/>
      <Datum>28-Mar-2018-17:24:49</Datum>
   \le/emotion>
 </emotionml>
```
Zdroj: autorka

### <span id="page-42-0"></span>**5.4 Videorecenze**

Jazyk EML je dobře připravený pro popis video a audio záznamů. Toho lze využít např. pro popsání videorecenzí, které se mohou objevit buď přímo na eshopu u konkrétního produktu, nebo na sociálních sítích. Anotace recenze může být použitelná pro třídění recenzí (např. pracovník marketingu si zobrazí pouze recenze, kde se objevuje negativní emoce nebo využije informace, u kterých jsou pozitivní emoce).

Výsledkem popisu videorecenze je opět XML soubor, jehož struktura je zobrazena na obr. 7.

<span id="page-43-0"></span>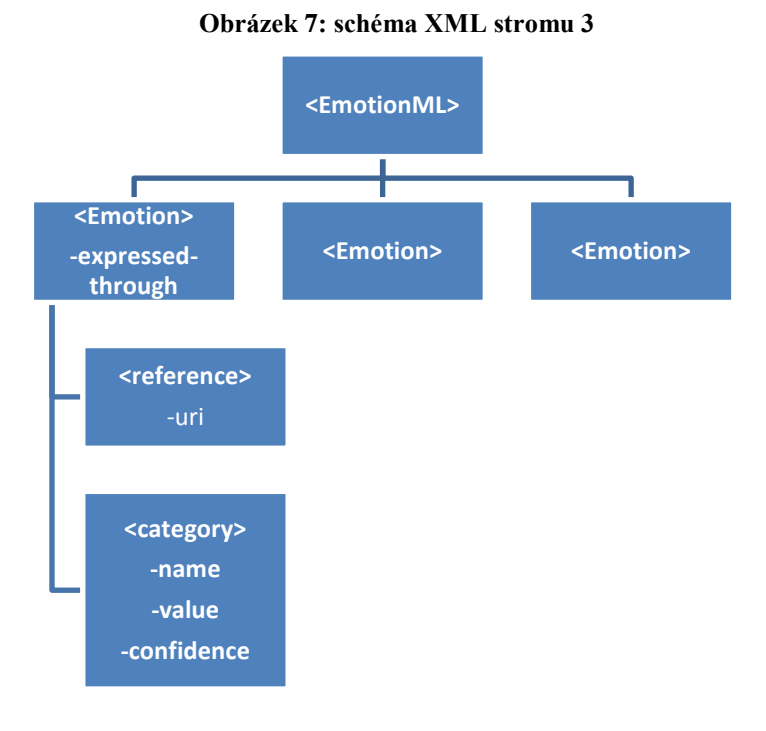

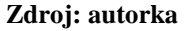

Anotace zde probíhá opět skrze formulář, ale anotátor může informace psát přímo do XML souboru, pokud je obeznámen s pravidly psaní tagů apod.

```
<FORM ACTION="videorecenze.php" METHOD=POST>
```
Typ emoce: <input type=text name="emotion"><br>

Začátek emoce v sekundách:<input type=number name="start"><br>>

Konec emoce v sekundách: input type=number name="end"><br/> >

Indikátor emoce:<input type=text name="expressed-through"><br>

Hodnota<input type=text name="hodnota"><br>

Spolehlivost<input type=text name="confidence"><br>

<input type=submit value="Uložit"><br>

 $<$ FORM $>$ 

 $\langle$ ?php

```
$category_name=$_POST["emotion"];
```
\$start=\$\_POST["start"];

```
$end=$_POST["end"];
```
\$expressedThrough=\$\_POST["expressed-through"];

```
$hodnota=$_POST["hodnota"];
$confidence=$_POST["confidence"];
$xml = simplexml_load_file('recenze.xml');
$emotion = $xml->addChild('emotion');
$emotion->addAttribute('expressed-through',$expressedThrough);
$reference=$emotion->addChild('reference');
$reference->addAttribute
('URI',"https://www.youtube.com/watch?v=CpL8ltGefho#t=".$start.",".$end); 
$category = $emotion->addChild('category');
$category->addAttribute('name', $category_name);
$category->addAttribute('value', $hodnota);
$category->addAttribute('confidence', $confidence);
      $xml->asXml('recenze.xml');
```

```
?>
```
Proměnná reference je naformátována tak, že obsahuje adresu videorecenze, následuje #t=, což indikuje, že následuje časový údaj, kdy se ve videu začíná projevovat emoce a za čárkou je časový údaj, kdy se daná emoce přestává projevovat. Soubor, který se generuje, je zobrazen na obr. 8.

#### **Obrázek 8: výstupní XML soubor**

```
- <emotionml version="1.0">
  -<emotion expressed-through="face">
      <reference URI="https://www.youtube.com/watch?v=CpL8ltGefho#t=1,5"/>
      <category name="pleasure" value="0,7" confidence="0,9"/>
   \leqemotion>
  -<emotion expressed-through="voice">
      <reference URI="https://www.youtube.com/watch?v=CpL8ltGefho#t=8.15"/>
      <category name="surprise" value="0,7" confidence="0,5"/>
   \le/emotion>
  -<emotion expressed-through="voice">
      <reference URI="https://www.youtube.com/watch?v=CpL8ltGefho#t=15.18"/>
      <category name="angry" value="0,5" confidence="0,5"/>
   \le/emotion>
  -<emotion expressed-through="face">
      <reference URI="https://www.youtube.com/watch?v=CpL8ltGefho#t=18,27"/>
      <category name="disapointment" value="0,3" confidence="0,8"/>
   \leqemotion>
 \le/emotionml>
```
#### **Zdroj: autorka**

Zpracování recenze může proběhnout i automatizovaně. Systém může analyzovat obsah slov a přiřadit k nim emoci. Lze použít i automatizovanou analýzu výrazů obličeje či tónu hlasu.

### <span id="page-45-0"></span>**5.5 Analýza recenze z hlediska obsahu**

EML je možné využít i v případě, kdy se emoce nezaznamenávají pomocí fyziologických změn, ale analyzuje se obsah projevu, psaného či mluveného. Princip zápisu emoce do XML souboru je stejný jako v předchozích případech, liší se způsob vyhodnocení komentáře – analyzují se jednotlivá slova. Následující skript zjišťuje, zda se ve vloženém komentáři vyskytuje jedno nebo více negativních výrazů.

<?php

```
$comment=$_POST["comment"];
```
if (\$comment!=null){

echo ("Zadaná hodnota byla: ".\$comment);}

```
else echo "Vlož komentář.";
```
\$countNeg=0;

\$words=Array('špatný', 'špatná', 'neuspokojivý', 'vůbec', 'hrozně', 'hrozný', 'nefunkční', 'moc špatný');

foreach (\$words as \$word) {

if (strpos(\$comment, \$word)!==false) {

\$status="anger";

 $\text{ScountNeg++:}}$ 

if  $(\text{ScountNeg }!=0)$ 

\$xml = simplexml\_load\_file('vyhodnoceni\_komentaru.xml');

\$emotion = \$xml->addChild('emotion');

 $\text{Scategory} = \text{Semotion} > \text{addChild}(\text{category});$ 

\$category->addAttribute('name', \$status);

\$category->addAttribute('intenzity', \$countNeg/10);

\$emotion->addChild('Datum', date('d-M-Y -H:i:s'));

\$emotion->addChild('Info', \$comment);

\$xml->asXml('vyhodnoceni\_komentaru.xml'); } ?>

Předpokladem pro tento způsob vyhodnocování je existence databáze, která obsahuje výrazy indikující negativní emoci. V tomto případě bylo pro zjednodušení použito pole s osmi slovy.

Funkce strpos vrací hodnotu 0 nebo 1, podle toho jestli proměnná haystack obsahuje proměnnou needle:

```
int strpos ( string \frac{1}{2} shaystack, \frac{1}{2} sheedle [, int \frac{1}{2} offset = 0 ]).
```
Atribut intensity je v tomto případě vypočten jako počet negativních slov / 10. Důvodem je to, že v dokumentaci jazyka EML je intenzita vyjadřována desetinnými čísly v rozmezí od 0 do 1 a ukázkové testovací komentáře nemají více než 10 slov. Atribut může být stanoven i např. jako procentuální vyjádření vzhledem k celkovému počtu slov, v tom případě by platilo:

```
$count = str_word_count($comment) // počet slov v komentáři
\text{Sintensity} = (\text{countNeg*}100)/\text{Scount}
```
<span id="page-47-0"></span>V tomto příkladu se do výstupního XML ukládají pouze komentáře, které obsahují alespoň jeden negativní výraz. Výstupní soubor je na obr. 9.

```
-<emotionml version="1.0">
  -<emotion>
      <category name="anger" intenzity="0.1"/>
      <Datum>04-Apr-2018 -13:32:40</Datum>
      <Info>špatný</Info>
```
Obrázek 9: XML vyhodnocení komentářů

```
\leqemotion>
-<emotion>
    <category name="anger" intenzity="0.2"/>
    <Datum>04-Apr-2018 -13:33:31</Datum>
    <Info>špatný výběr, vůbec nefunguje</Info>
  \le/emotion>
-<emotion>
    <category name="anger" intenzity="0.2"/>
    <Datum>04-Apr-2018 -13:34:14</Datum>
    <Info>hrozně špatný nápad</Info>
  \le/emotion>
-<emotion>
    <category name="anger" intenzity="0.1"/>
    <Datum>04-Apr-2018 -13:34:35</Datum>
    <Info>nefunkční tlačítka</Info>
  </emotion>
</emotionml>
```
#### Zdroj: autorka

Do elementu <Info> je vložen text komentáře. Pro správné spárování s konkrétním komentářem lze místo toho použít jakýkoli unikátní identifikační kód komentáře. Obdobným způsobem lze ukládat další objevené emoce.

Analýzu obsahu lze aplikovat i na zmíněné videorecenze či při telefonickém hovoru se zákazníkem. Použitím některé z existujících aplikací pro převod řeči na text lze dále tento text analyzovat uvedeným způsobem.

Podle ukázek je patrné, že výhoda EML je ve strukturovaném uchování informací (což je ostatně přednost XML formátu obecně).

# <span id="page-48-0"></span>**6 Závěr**

Dříve než budou počítače dokonale simulovat lidské emoce a dříve než na ně budou umět správně reagovat, je nutné udělat obsáhlou a přesnou databázi výrazů a hodnot tak, aby pokud možno nedocházelo k nepřesné interpretaci. Emotion markup language může sloužit právě pro tento účel. Jeho nepochybnou předností je to, že zprostředkovává ujednocenou terminologii pro emoce a emoční stavy. Bylo by vhodné vytvořit databázi obsahující např. hodnoty krevního tlaku v kombinaci se srdečním tepem, k tomu budou přiřazené potenciální emoční stavy. Vytvoření databáze by vyžadovalo spolupráci s lékaři a psychology. Pokud tato databáze bude dle pravidel EML, mohla by být využitelná pro jakoukoli aplikaci v jazyce, který umožňuje manipulaci s XML. Pro plné využití je vhodné používat senzory snímající fyziologické změny uživatele. Pomocí zmíněné databáze se získaná data ze senzorů interpretují a přiřadí se k nim předpokládaná emoce.

První část práce představuje analýzu odborné literatury týkající se problematiky reagování počítačových systémů na lidské emoce zvané Affective computing. Rostoucí požadavky na tuto oblast jsou nepochybně jedním z důvodů, proč byl zaveden jazyk EML. Ačkoli je tento jazyk vyvíjen od roku 2006, jeho využití není příliš velké a příklady toho, kdy by byl doopravdy využit pro aplikaci, se autorce nepodařilo nalézt. Druhá část obsahuje popis cílů zavedení jazyka a syntaxe EML. Jsou popsány elementy, atributy a přípustné hodnoty.

V praktické části práce byly představeny čtyři konkrétní možnosti použití EML pro oblast marketingu. Nebyly použity senzory pro získávání fyziologických dat, data indikující emoci jsou vkládány ručně HTML formulářem, jsou zpracovávány pomocí PHP a ukládány do XML souboru s využitím Emotion markup language. Praktická část ukázala, že je pro některé případy vhodné zavést prvek, který bude obsahovat datum a čas, kdy bylo provedeno měření, resp. kdy byla popisovaná emoce zaznamenána. Další údaj, který by měl být uložen pomocí EML, je naměřená hodnota.

První aplikace ukazuje jednoduchou reakci stránek na naměřenou hodnotu uživatele. V příkladu je reakcí pouze zobrazení příslušného obrázku. Pro oblast marketingu existuje využití takové, že na základě zjištěné emoce uživatele mu bude zobrazován různý obsah, např. různé množství reklam. Druhý příklad představuje možnost předání

detailnější zpětné vazby ve formě recenze či komentáře. K běžnému textu uživatel může popsat jeho pocity např. ohledně produktu či služby. Podobný účel má i třetí aplikace, která umožňuje podrobný popis videorecenze. Poslední aplikace ukazuje možnost analýzy vloženého textu z hlediska obsahu. Skript hledá v textu negativní slova a podle toho vyhodnotí komentář.

Celé využití EML, ale i obecně oboru affective computing závisí na co nejpřesnějším přiřazení emocí k měřeným hodnotám. Reakce systému pak lze naprogramovat mnoha způsoby, ať už s použitím EML či bez něj. Pokud se toto podaří, počítač by mohl rozpoznávat skutečné emoce přesněji než člověk, neboť je bude identifikovat na základě fyziologických hodnot, nikoli pomocí empatie. Otázkou, která v této souvislosti nepochybně bude ještě otevřena, je však záležitost etiky zásahu do soukromí uživatelů.

## <span id="page-50-0"></span>**Summary and keywords**

Human emotions seem to be increasingly important in human-computer interaction. Therefore, to improve the way emotions are captured is necessary. The Emotion markup language has been developed for automatic recognition of emotion-related state from user behavior and to enable to generate emotion-related system response. Although its standardized form still does not exist, there is a huge amount of posibilities of its utilization in many various branches like e-learning, marketing or for supporting people with physical disabilities. The main task of the bachelor thesis is to analyse the Humancomputer interaction problematics, describe the syntax and possible development tools and practical use of the language in web development. The work includes an analysis, design and implementation of a simple web application using the EML and PHP. Further application possibilities are discussed.

Keywords: emotions, human-computer interaction, web application, e-learning, marketing, web development, affective computing

# <span id="page-51-0"></span>**Seznam zdrojů**

Burkhardt, F., Becker-Asano, C., Begoli, E., Cowie, R., Fobe, G., & Gebhard, P. (2014). Application of emotionml. In *Proceedings of the 5th International Workshop on Emotion, Sentiment, Social Signals and Linked Open Data (ES3LOD)*.

Ekman, Paul (1999), "Basic Emotions", in Dalgleish, T; Power, M, *Handbook of Cognition and Emotion* (PDF), Sussex, UK: John Wiley & Sons.

Picard, R. W. (1995). Affective Computing [Online]. *M.i.t. Media Laboratory Perceptual Computing Section Technical Report*, (321), 16. Retrieved from http://affect.media.mit.edu/pdfs/95.picard.pdf.

Ramachandran V. S. (2012), Mozek a jeho tajemství aneb Pátrání neurologů po tom, co nás činí lidmi.

Shen, L., Wang, M., & Shen, R. (2009). Affective e-Learning: Using "Emotional" Data to Improve Learning in Pervasive Learning Environment. *Educational Technology & Society*, *12* (2), 176–189.

Schröder M., Baggia P., Burkhardt F., Pelachaud C., Peter C., Zovato E. (2011) EmotionML – An Upcoming Standard for Representing Emotions and Related States. In: D'Mello S., Graesser A., Schuller B., Martin JC. (eds) Affective Computing and Intelligent Interaction. *ACII 2011. Lecture Notes in Computer Science*, vol 6974. Springer, Berlin, Heidelberg.

Schröder Marc, Devillers Laurence, Karpouzis Kostas, Martin Jean-Claude, Pelachaud Catherine, Peter Christian, Piker Hannes, Schuller Bjom a Tao Jianhua. What should a generic emotion markup language be able to represent? [online]. 2007 [cit. 2018-01-01]. Retrieved from http://www.dfki.de/dfkibib/publications/docs/schroeder\_etal2007.pdf.

Schröder M., Cowie R. (2004) Developing a Consistent View on Emotion-oriented Computing [Online]. Retrieved February 01, 2018, from http://emotionresearch.net/projects/humaine/aboutHUMAINE/schroeder\_cowie.pdf.

VOLNÁ, Eva a Martin KOTYRBA. *Umělá inteligence* [online]. Ostrava: Ostravská univerzita v Ostravě, 2013 [cit. 2018-03-14]. ISBN 978-80-7464-330-9. Dostupné z: http://projekty.osu.cz/svp/opory/PrF\_Volna%2CKotyrba\_Umela-intelig.pdf.

Facial Signs of Emotional Experience [Online]. (1980). *Journal Of Personality And Social Psychology*, *39*(6), 1125-1134. Retrieved from https://www.paulekman.com/wpcontent/uploads/2013/07/Facial-Sign-Of-Emotional-Experience.pdf.

Bentley Newsroom [Online]. Retrieved February 07, 2018, from http://bentleymedia.com/.

EQ-Radio [Online]. Retrieved February 07, 2018, from http://eqradio.csail.mit.edu/.

NViso Launches Fintech Solution That Detects How Investors Truly Feel About Financial Issues [Online]. (2016). In *Emotionadvisor*. Retrieved February 07, 2018, from http://emotionadvisor.com/assets/media/nviso-press-release-emotionadvisor.pdf

W3C Emotion Incubator Group [Online]. Retrieved February 07, 2018, from https://www.w3.org/2005/Incubator/emotion/XGR-emotion/#AppendixUseCases.

ZDNet [Online]. Retrieved February 07, 2018, from http://www.zdnet.com/article/computer-chatbot-eugene-goostman-passes-the-turingtest/.

# <span id="page-53-0"></span>Seznam obrázků

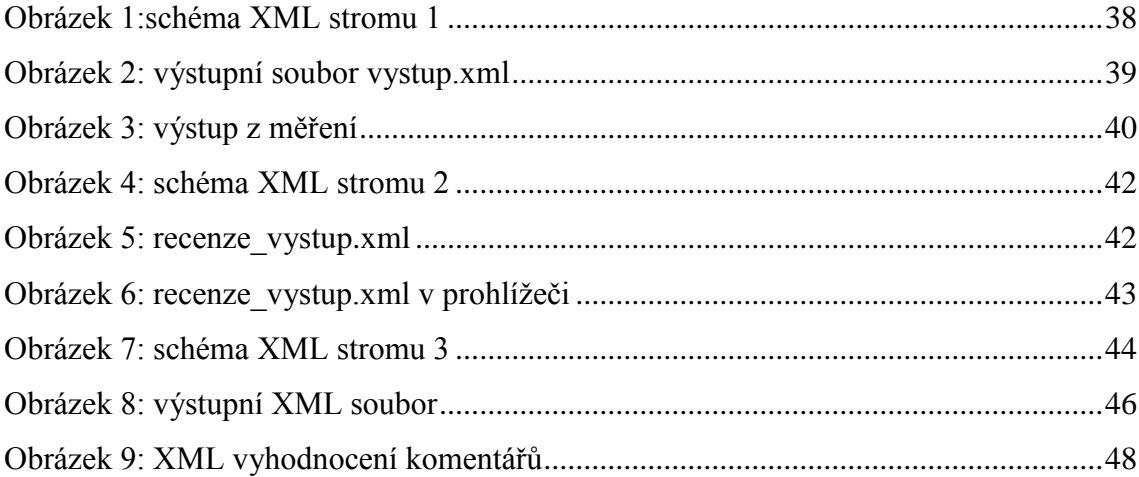